## Как настроить синхронизацию между узлами? В чем разница между автоматической и ручной синхронизацией? Что такое «Вычитать конфигурацию»?

Обязательным условием успешного взаимодействия узлов в сети НЕЙРОСС является взаимная синхронизация ресурсов. Под ресурсами понимается совокупность данных, храняшихся в узлах НЕЙРОСС; пропусков и их владельцев. уровней доступа, уровней управления, зон доступа (для контроля повторного прохода), разделов охранной сигнализации, а также общих ресурсов — ролей и учётных записей пользователей.

Автоматическая синхронизация - данные одного или нескольких узлов заменяются данными узла-источника:

Ручная синхронизация - пользователь получает информацию о статусе и количественном сравнении данных двух всех узлов сети и выбирает, по какому типу данных и в каком направлении осуществлять замену данных; при этом любой узел может выступать как в качестве источника, так и в качестве получателя.

Для синхронизации перейдите в приложение Сеть, далее в списке узлов сети выберите требуемый узел или несколько узлов, нажмите на кнопку Синхронизация данных. Выберите требуемый способ синхронизации: Автоматическая или Ручная.

Для синхронизации по одному узлу-источнику нажмите на кнопку Выбрать источник , в новом окне выберите из раскрывающегося списка IP-адрес источника и нажмите на кнопку Экспортировать данные.

Для получения статуса синхронизации данных всех узлов сети по группам: Пропуск, Уровень доступа, Уровень управления. Владелец пропуска, Зона доступа, Зона охраны, Раздел охраны, Терминал, Общий ресурс, нажмите на кнопку Синхронизировать вручную, в левом столбце выберите тип данных для сравнения. В основной части окна иконками будет показано текущее состояние.

Вычитать конфигурацию — команда, при которой информация о конфигурации (точки доступа, охранные зоны и т.п.) поступает в принимающий узел.

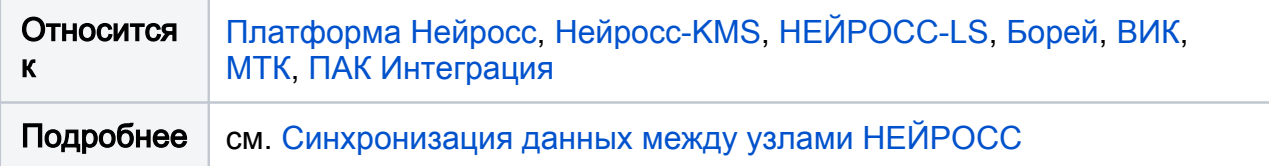